# USOAP Continuous Monitoring Approach (CMA) Workshop

Module 7
SPACE 2 - iSTARS

# **Objective**

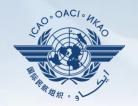

The objective of this module is to provide an overview of the SPACE 2 – iSTARS to and its functionalities.

# **Outline**

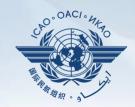

SPACE 2

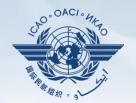

# **SPACE 2**

# Access through portal site

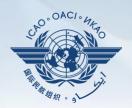

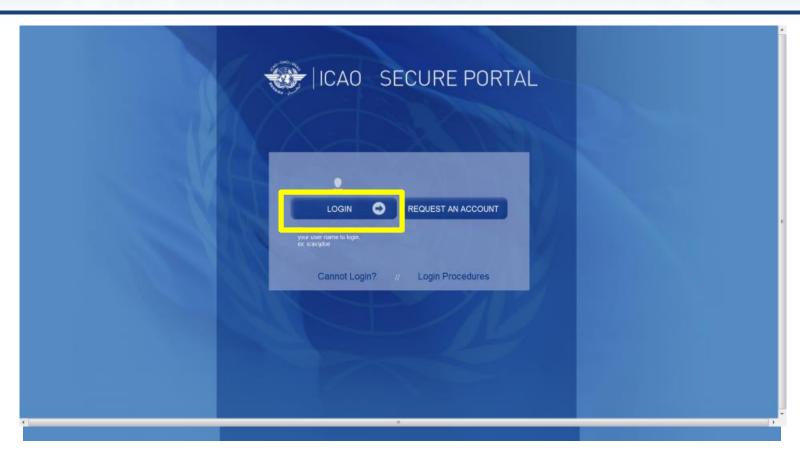

# Access through portal site

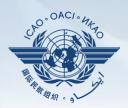

### http://portal.icao.int

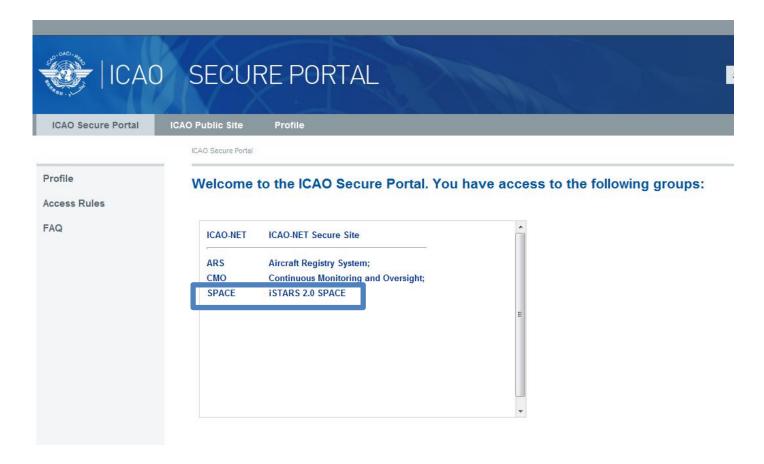

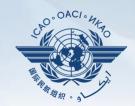

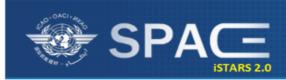

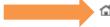

MY APPS | CATALOGUE | GROUP MANAGER | NEWS | SUPPORT | CONTACT US | PROFILE

#### Latest News

New App Idea

feature to all apps.

100 users want this!

Viewing safety information online is

very convenient. However, it may be

share via email or attach to a paper. We propose to add a Print2PDF

useful also to have that information in a consolidated PDF report, to print,

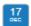

MAP Builder released

Dood ±

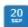

iSTARS 2.0 SPACE (beta) is ready

Read +

I want!

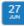

Airport traffic app enhanced Read +

#### Welcome to iSTARS 2.0 SPACE

#### You and 1 other user are currently online

Hello, Wajahat! Welcome to our new website. You have installed 11 apps.

SPACE is the new version of iSTARS. The Catalogue contains all previous iSTARS apps plus some brand new ones. Apps in our new version allow more granular user access and are much faster as they are connected to our cloud based Safety Intelligence Engine (SIE).

Keep in mind that SPACE is still new, so please contact us if you experience any problems.

Go to Catalogue...

#### **Latest Applications**

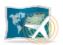

MAP Builder

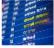

Airport Punctuality

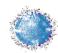

View full catalogue >

Connections

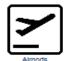

USOAP Charts

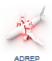

#### Most Installed Apps

Total Apps Installed: 4102 (+10 per day)

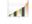

USOAP Charts (295)

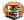

ICAO DOCs (325)

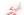

ADREP (237)

Go to my Apps >

#### Contact Us

You have a request to make or a comment regarding our website or one of our application?

Please don't hesitate to contact us and share your vision and ideas with us.

Contact Us!

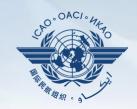

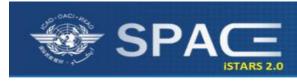

MY APPS CATALOGUE | GROUP MANAGER | NEWS | SUPPORT | CONTACT US | PROFILE

#### **MY APPS**

Allows you to access applications selected by you personally in your platform

List of all applications selected by you

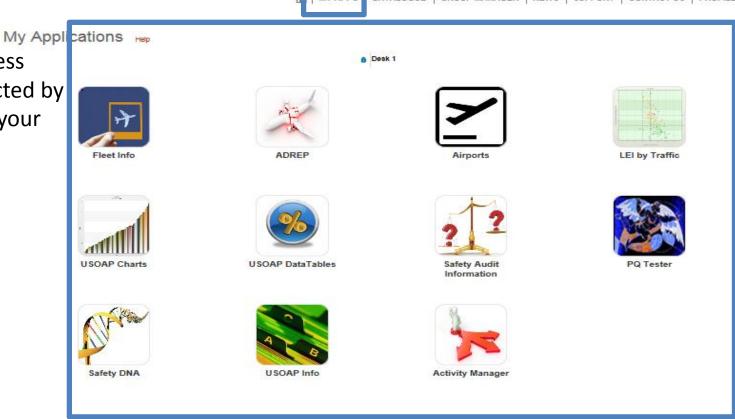

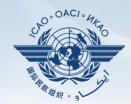

#### **CATALOGUE**

Allows you to access all applications available to you by various categories

All categories available to you

All applications available under each category

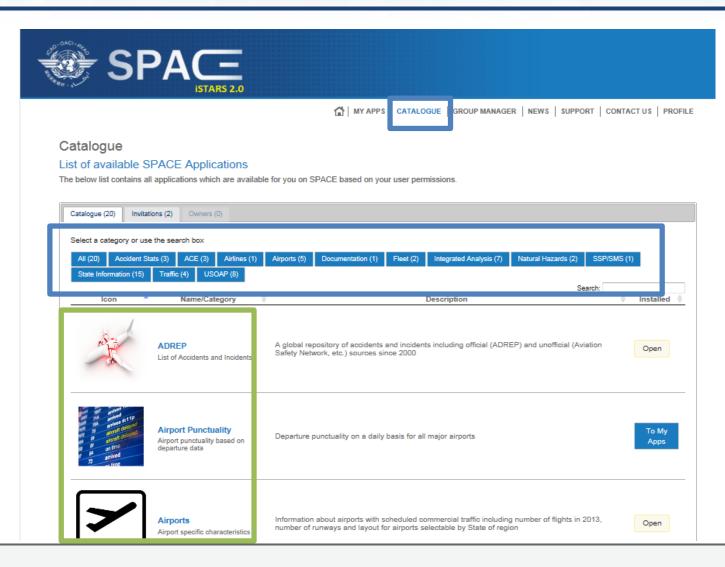

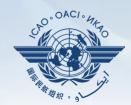

### To my Apps

You must select this option if you would like to include the application as part of your personal platform (MY APPS)

### Open

This appears if the application is already part of your personal platform (MY APPS)

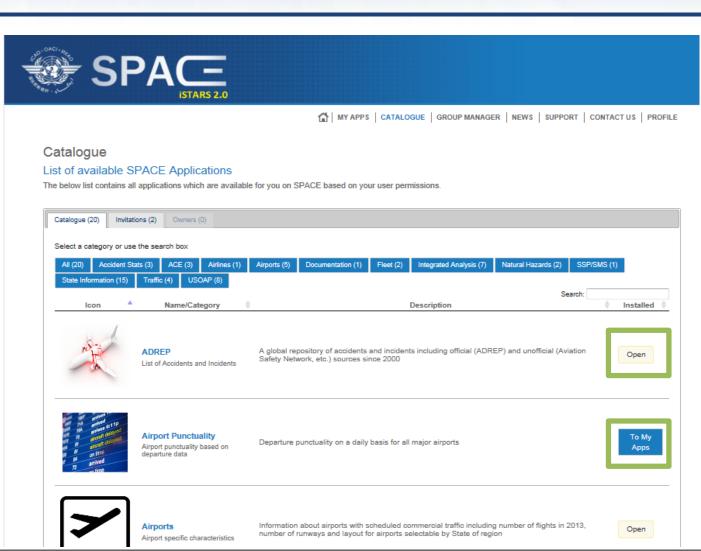

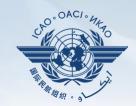

### **Invitations**

Allows you to access applications by permission.

### To Desktop

This appears if the application is not yet part of your personal platform (MY APPS). Click on it to include in you desktop/platform

### **Open**

This appears if the application is already part of your personal platform (MY APPS)

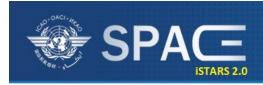

MY APPS | CATALOGUE | GROUP MANAGER | NEWS | SUPPORT | CONTACT US | PROFILE

#### Catalogue

#### List of available SPACE Applications

The below list contains all applications which are available for you on SPACE based on your user permissions.

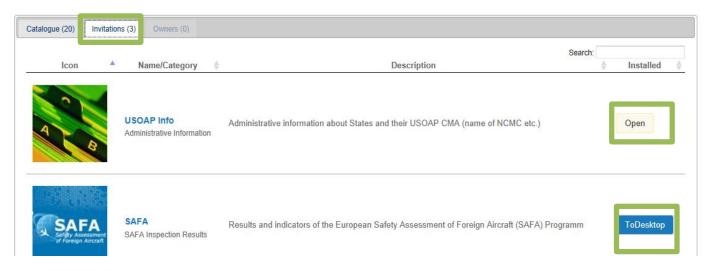

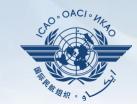

#### **EXAMPLE 1**

Here's how the My Applications tab is used.

LEI by Traffic Let's see this application in depth

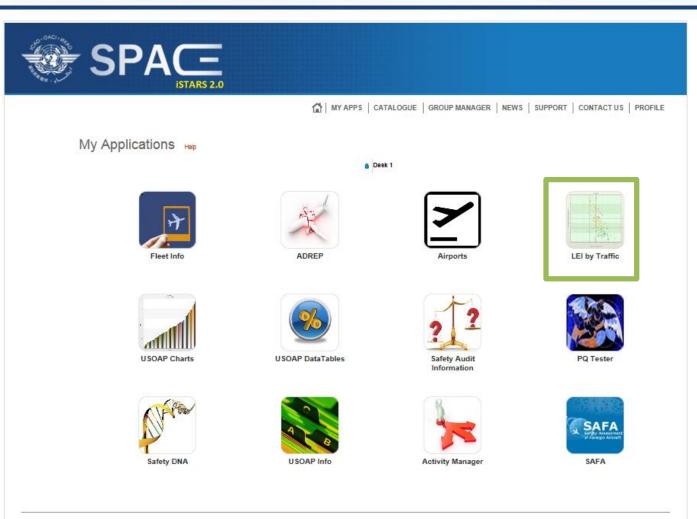

® International Civil Aviation Organization (ICAO)

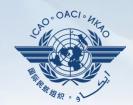

### **LEI by Traffic**

Measured as the LEI for individual States by their number of schedule departures Allows you to see the regional/global trend.

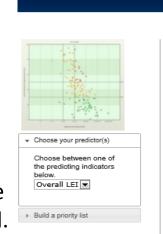

Above the trend line (highlighted) are usually States of concern for ICAO as they represent States with LEI higher then the trend. This is used as one of the factors for prioritization of USOAP activities in the regions

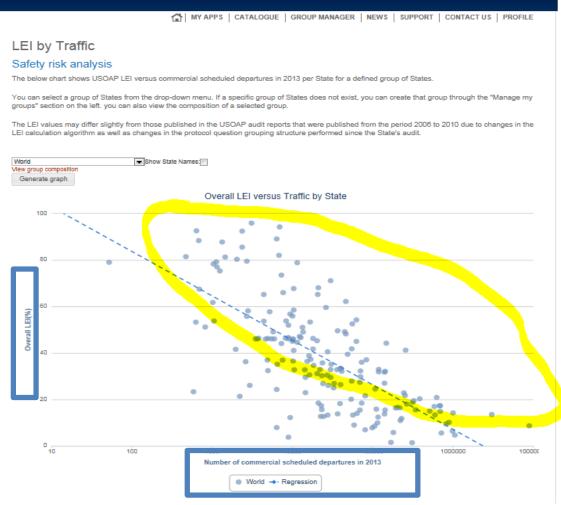

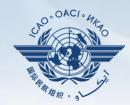

### **Graph generation**

Can be done for the world or various predetermined regions and sub regions/catagories

State names can also be identified by ticking in the box.

#### LEI by Traffic

#### Safety risk analysis

The below chart shows USOAP LEI versus commercial scheduled departures in 2013 per State for a defined group of States.

You can select a group of States from the drop-down menu. If a specific group of States does not exist, you can create that group through the "Manage my groups" section on the left, you can also view the composition of a selected group.

The LEI values may differ slightly from those published in the USOAP audit reports that were published from the period 2006 to 2010 due to changes in the LEI values may differ slightly from those published in the USOAP audit reports that were published from the period 2006 to 2010 due to changes in the LEI values from the State's audit.

World

View group composition

Generate graph

On arall LEI versus Traffic by State

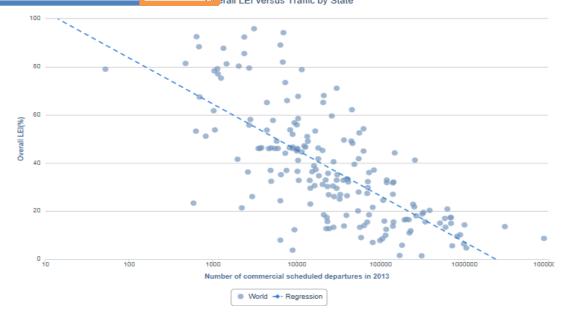

# **SPACE** iSTARS 2.0

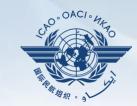

#### **EXAMPLE 2**

Here's how the My Applications tab is used.

### **USOAP Data tables**

This is another application very useful for States to measure their performances versus other States

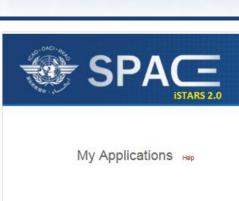

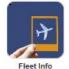

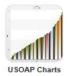

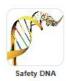

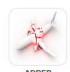

6 Desk 1

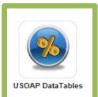

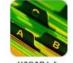

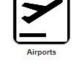

MY APPS | CATALOGUE | GROUP MANAGER | NEWS | SUPPORT | CONTACT US | PROFILE

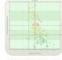

LEI by Traffic

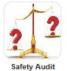

Information

**Activity Manager** 

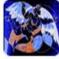

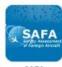

® International Civil Aviation Organization (ICAO)

### **SPACE** iSTARS 2.0

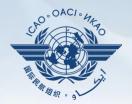

#### **USOAP Data Tables**

Allows States to measure their effective implementation (EI) or lack of effective implementation

(LEI) by audit areas or by Critical Elements

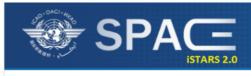

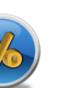

Export Data

Export the data (csv format).

CSV

#### USOAP DataTables

#### Implementation Indicators

View or download the Lack of Effective Implementation (LEI) data in table format for each State evaluated by USOAP and LEI by area and critical element

MY APPS | CATALOGUE | GROUP MANAGER | NEWS | SUPPORT | CONTACT US | PROFILE

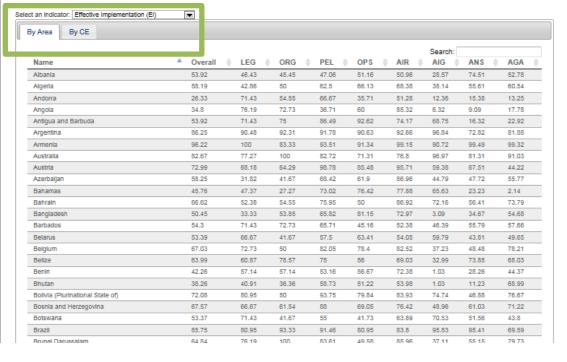

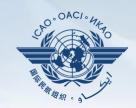

#### **EXAMPLE 3**

Here's how the My Applications tab is used.

### **USOAP Charts**

Finally another application very useful for States to measure their performances versus other States and regions and to help States conduct a detailed analysis all the way down to individual PQs can be done using this application

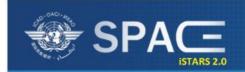

MY APPS | CATALOGUE | GROUP MANAGER | NEWS | SUPPORT | CONTACT US | PROFILE

My Applications Help

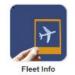

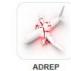

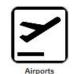

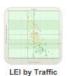

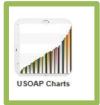

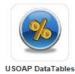

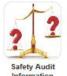

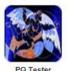

Information

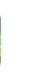

6 Desk 1

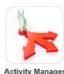

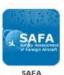

© International Civil Aviation Organization (ICAO)

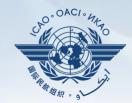

**USOAP Charts** 

By selecting the regional or global average, States can measure their effective over all implementation against the selection

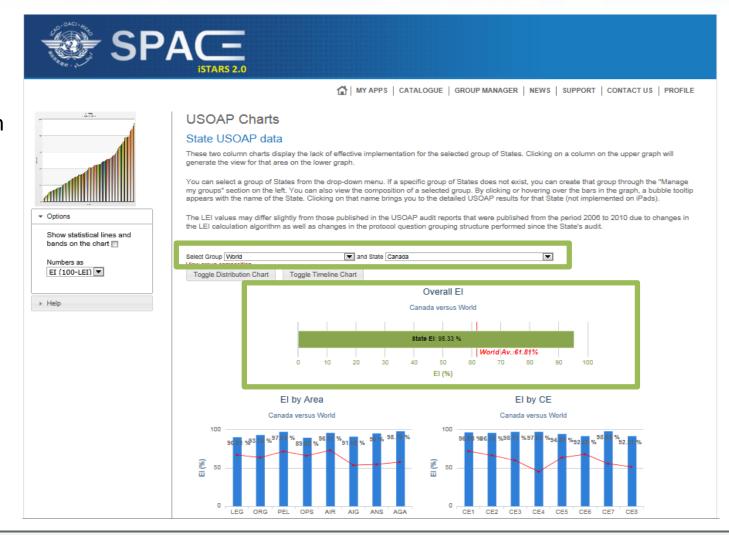

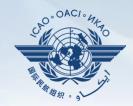

This analysis can be done in further details by audit Areas and by CEs

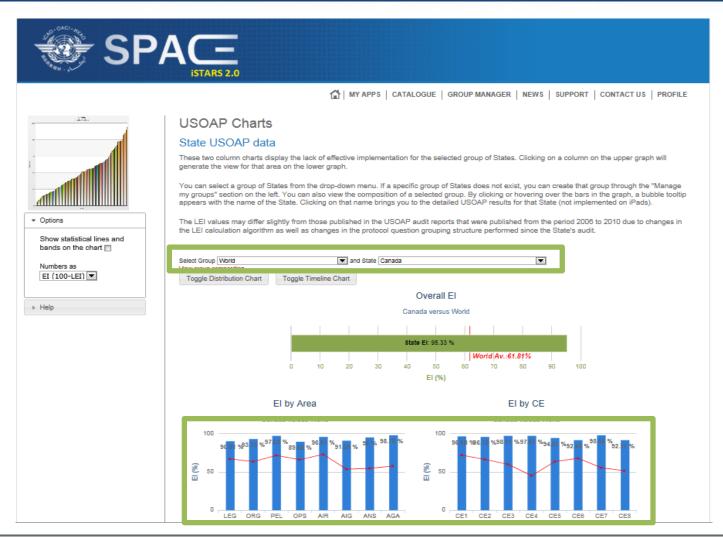

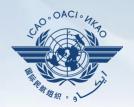

This analysis can be done even further by separating each audit area by CE (each combination represented by a circle)

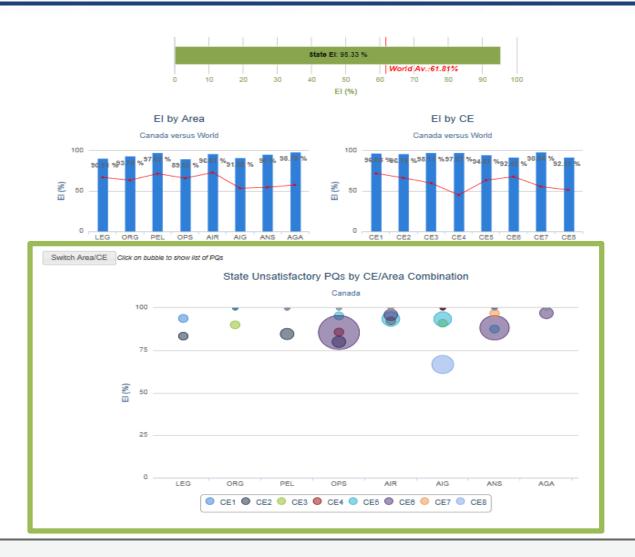

# **SPACE** iSTARS 2.0

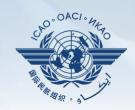

By scrolling over any one of the circles (each representing a CE) users can further determine what are the EI and LEI implementations broken down by CE under each Audit area.

For example: Going over the BLUE circle we find out that there are 4 not satisfactory PQs in the AIG audit area representing CE 8 and the total Effective Implementation of this AIG-CE8 combination is 66.67%

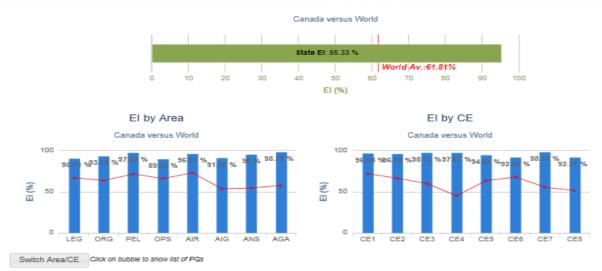

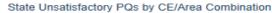

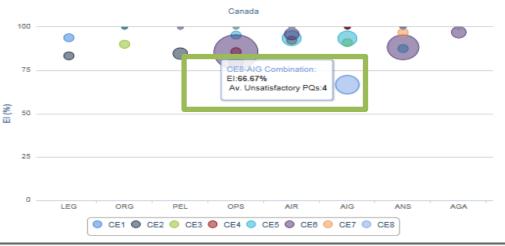

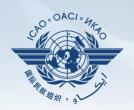

By clicking on the circle, one can determine which are the PQs that were identified as not satisfactory in the circle for the combination selected in the previous slide (AIG – CE8).

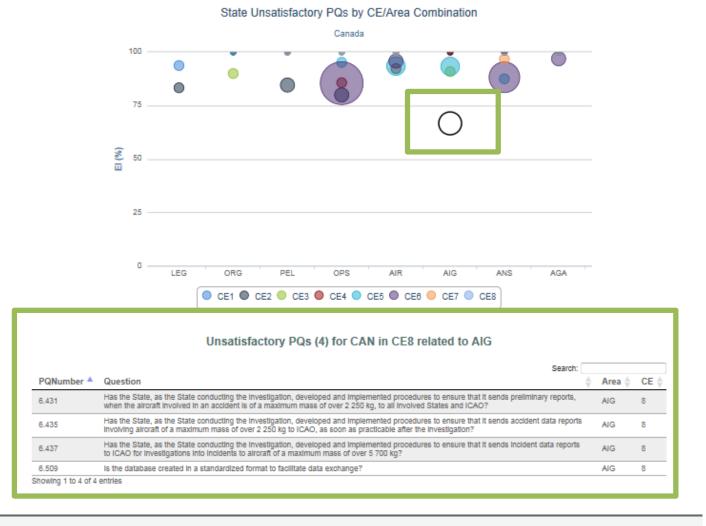

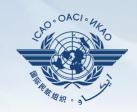

Many other interesting applications can be used by users to measure their States performances vs. their region or the global averages.

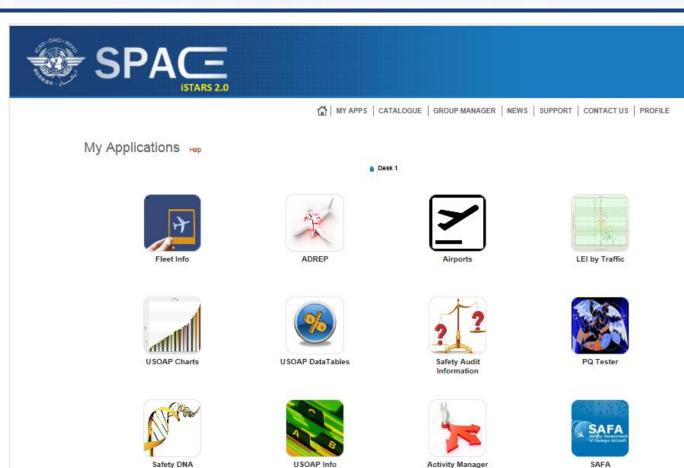

® International Civil Aviation Organization (ICAO)

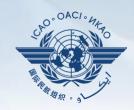

You can create your own group for analysis by clicking on

Create a new group

and by filling in the required fields

and finally by selecting States of your interest and clicking on "Create"

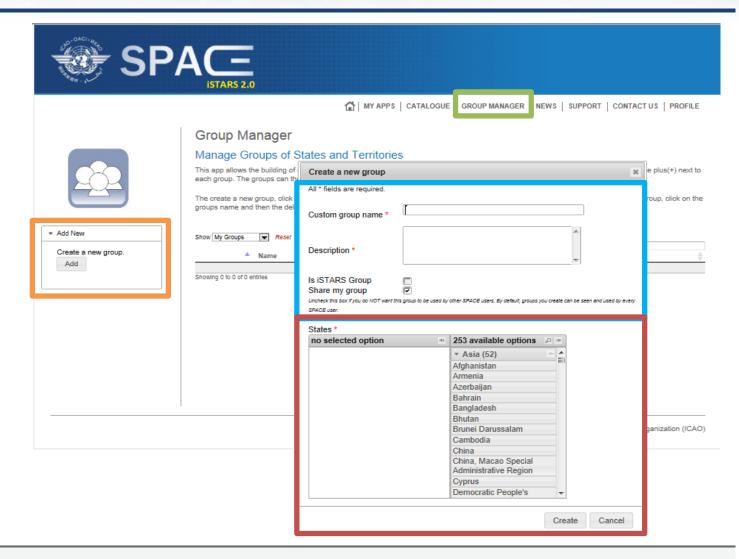

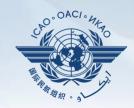

Any modifications or introduction of new applications will be identified through the "NEWS" tab

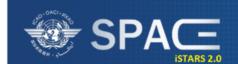

#### News & Updates

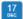

#### MAP Builder released

It is now possible to build chloropleth, country colored maps online directly on iSTARS SPACE. You can use any metric available to color the countries and even choose the colors. Give the MAP Builder app a try.

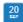

#### iSTARS 2.0 SPACE (beta) is ready

Dear iSTARS user,

You may have seen on the https://portal.icao.int welcome page that you have been added to a group called "iSTARS 2.0 SPACE (beta)" which can be accessed directly via https://portal.icao.int/space. This is the new version of iSTARS, with a lot of new features including:

- . a Catalogue of apps you can search and filter to find what you need
- · a personalized desktop where you can manage and layout your apps like on a mobile tablet
- . Faster response times through extensive use of our cloud based Safety Intelligence Engine (SIE)

All apps which are currently under Occurrences, Compliance and Risk are present in the SPACE catalogue. Some of them have already be upgraded to 2.0, others still point to the current version. We expect that all apps will be upgraded to 2.0 SPACE before end of Octobre 2013.

You can start using SPACE right away and experience its enhanced usability and check out the terrain, weather and PBN apps.

SPACE is still in beta test mode until all apps are upgraded, so do not hesitate to contact us if you experience any problems.

The iSTARS Team

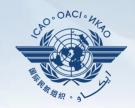

**Questions** and answers (Q&A) service can be attained through the "SUPPORT" tab

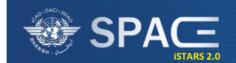

MY APPS | CATALOGUE | GROUP MANAGER | EWS | SUPPORT | CONTACT US | PROFILE

#### **Technical Support**

Here are some of the problems you might be experiencing, please click on the links and find their causes and solutions below.

- The page layout seems strange, some parts of the pages seem squeezed (1)
- Pages, graphs or tables do not load and some button clicks have no effect (5)
- I want to update information (action plans, accidents etc.) but the system does not allow me to do that (1)
- I want to fill-in forms offline but it does not work (1)
- I get an error when I want to upload some files (2)
- The page layout seems strange, some parts of the pages seem squeezed (1)

#### Browser is not iSTARS friendly

Try to install and use Internet Explorer 8 or higher. If you are not working in a Microsoft Windows environment, install and use the latest version of Firefox. Other Browsers like Safari, Opera or Chrome may cause problems. Be aware that the best layout and iSTARS experience will be achieved using Internet Explorer.

Pages, graphs or tables do not load and some button clicks have no effect (5)

#### Javascript is not enabled in your Browser

iSTARS heavily relies on the use of Javascript which is executed inside your browser. Javascript must be enabled. How to enable Javascript depends from your browser. Check the help section of your browser to learn how to enable Javascript.

Flash is not installed

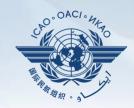

SPACE 2 – iSTARS administrator can be contacted by using the "CONTACT US" tab for continuous assistance.

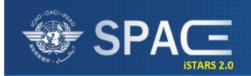

☆ | MY APPS | CATALOGUE | GROUP MANAGER | NEWS | SUPPORT | CONTACT US | FROFILE

#### Contact Us

Feel free to provide us with your feedback such as general comments,

bugs found or specific requests for SPACE by contacting us through the information below.

The SPACE team reads every submission and replies to it in due time.

6

Mr. Marco Merens

Tel.: +1 514-954-8219 ext. 7138

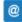

Fax:: +1 514-954-6759

Email: SPACE@icao.int

#### Mailing Address:

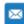

SPACE- ANB

International Civil Aviation Organization (ICAO)

999 University Street,

Montréal, Quebec H3C 5H7, Canada

# Review

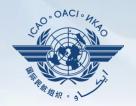

SPACE 2

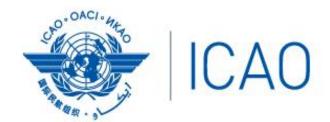

North American Central American and Caribbean (NACC) Office Mexico City

South American (SAM) Office Lima ICAO Headquarters Montréal Western and Central African (WACAF) Office Dakar European and North Atlantic (EUR/NAT) Office Paris

Middle East (MID) Office Cairo Eastern and Southern African (ESAF) Office Nairobi

Asia and Pacific (APAC) Sub-office Beijing Asia and Pacific (APAC) Office Bangkok

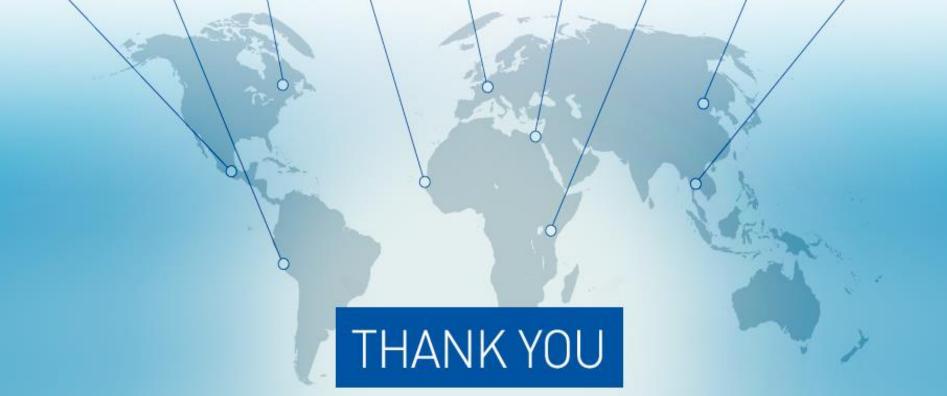